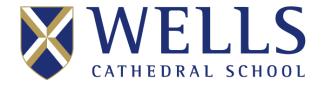

# Virtual Open Day: How to Attend!

Dear visitors

Thank you for attending our first ever Virtual Open Day!

As part of the day, we are very pleased to present Live Drop-in Sessions, with pupils and staff. These can be accessed on a computer, tablet or phone.

To access our live events, you will need a login and password. Please follow these steps:

## **STEP ONE**

Please open your internet browser and head to www.wells-cathedral-school.com/mayopenday

#### **STEP TWO**

Click on the link for the Live Stream you would like to attend. IMPORTANT: If you are already signed in to a Gmail or Google Account on your device, please right click and choose the option to open a "New Incognito Window".

#### STEP THREE

Log in, using the following details:

Username: <a href="mailto:openday@wells-cathedral-school.com">openday@wells-cathedral-school.com</a>

Password: openday2020

### STEP FOUR

Press "play" to start the stream.

Then enjoy the event!

You will be unable to interact directly with the session, but you can email any questions to admissions@wells-cathedral-school.com and we will forward them to the host.

NB: If you see the message "Waiting for live stream to start", then you may be too early, or there may be a connection error. (In our test sessions, this happened to around 5% to 10% of users.) If you do see the message, please refresh the webpage and this will usually solve the problem.

If you continue to experience problems, please email <u>admissions@wells-cathedral-school.com</u> and we will do our best to help. If we are unable to solve any problems on the day, we will be very happy to set something up for you on another day.

We hope you enjoy your day!

With kind regards

The admissions team